## **Übungsaufgaben zu den Programmen ORIGIN und MATLAB**

## **Aufgabe zu ORIGIN:**

Ein aufgeladener Kondensator mit einer Kapazität von *C* = 4,7 nF wird über einen Widerstand *R* = 1 kΩ entladen (die Toleranzen in *R* und *C* seien zu vernachlässigen). Die Entladung führt während der Zeit *t* zu einem exponentiellen Abfall der Spannung *U* über dem Kondensator:

(1) 
$$
U(t) = U_0 \cdot e^{-\frac{t}{RC}}
$$

*U*<sup>0</sup> ist die Spannung am Kondensator zur Zeit *t* = 0 (hier: *U*<sup>0</sup> = 2 V, Fehler vernachlässigbar). Zu den fest vorgegebenen Zeiten *t* wurden folgende Spannungen *U* mit den Messunsicherheiten ± ∆*U* über dem Kondensator gemessen:

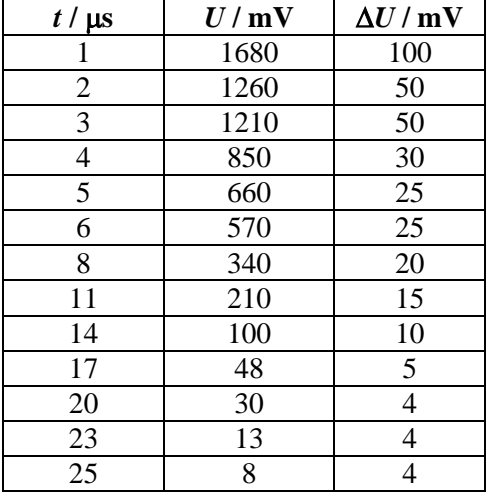

Stellen Sie *U* (in mV) über *t* (in µs) grafisch dar und tragen Sie die Messunsicherheiten ∆*U* in Form von Fehlerbalken mit in das Diagramm ein. Tragen Sie in das gleiche Diagramm die zu den Zeiten *t* theoretisch erwarteten Spannungswerte ein. Wählen Sie zur Darstellung beider Datensätze offene Symbole. Ändern Sie anschließend die lineare Darstellung der Messwerte in eine halblogarithmische Darstellung (logarithmische Achse für *U*). Wie ändert sich der Funktionsverlauf und wie ändern sich die Fehlerbalken? Bevor Sie die Schaubilder in ORIGIN darstellen, erstellen Sie diese auch bitte auf dem bereitgestellten Millimeterpapier von Hand.

## **Aufgabe zu MATLAB:**

Die Kondensatoraufladung wird mit dem Gesetz

$$
(2) \qquad U(t) = U_0 \left( 1 - e^{-\frac{t}{RC}} \right)
$$

beschrieben (Größenbezeichnung wie oben). Die Größe τ = RC heißt Zeitkonstante der Kondensatoraufladung. Stellen Sie den Verlauf von *U*(*t*) im Zeitintervall [0; 5 <sup>τ</sup>] dar. Benutzen Sie dabei für *R*, *C* und *U*<sup>0</sup> die gleichen Werte wie oben. Zeichnen Sie in das gleiche Diagramm <sup>[1](#page-0-0)</sup> den Verlauf von  $U(t)$  für  $R = 0.5$  k $\Omega$  ein (*C*,  $U_0$  und *t*-Wertebereich wie vor). Fügen Sie am Ende Ihres Skriptes (m-Files) folgende Zeile ein:

title(strcat('Vorname Nachname, Gruppe nn - ',datestr(clock)));

<span id="page-0-0"></span><sup>1</sup> Um zwei oder mehr Kurven in einem Diagramm darzustellen, wird der Befehl hold on vor dem ersten plot-Befehl eingefügt und hinter dem letzten plot-Befehl der Befehl hold off.